## Tuần 23

## **Bài 16: LẬP TRÌNH ĐỐI TƯỢNG NẾN**

## **I. Thêm nhân vật từ thư mục:**

- Truy cập website tải nhân vật nến lưu về máy
- Ở danh sách nhân vật chọn **tải đối tượng lên**, chọn tập tin chọn open

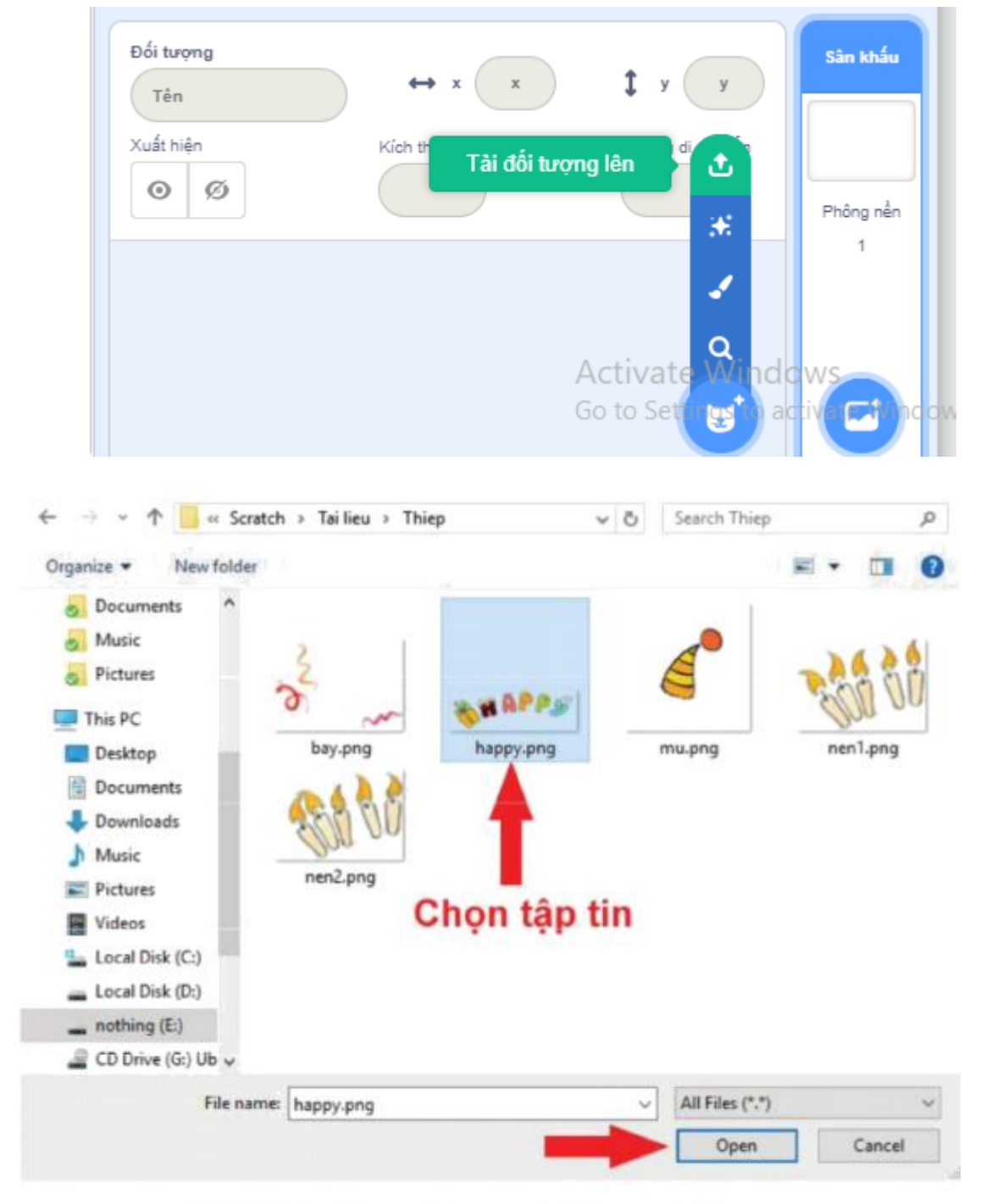

Hinh 2.7.1. Thêm đối tượng chữ Happy từ thư mục

-Chọn đối tượng/tải đối tượng lên/thêm nến. Thêm trang phục cho nến, ở khu thiết kế chọn thay đổi trang phục/tải lên thiết kế

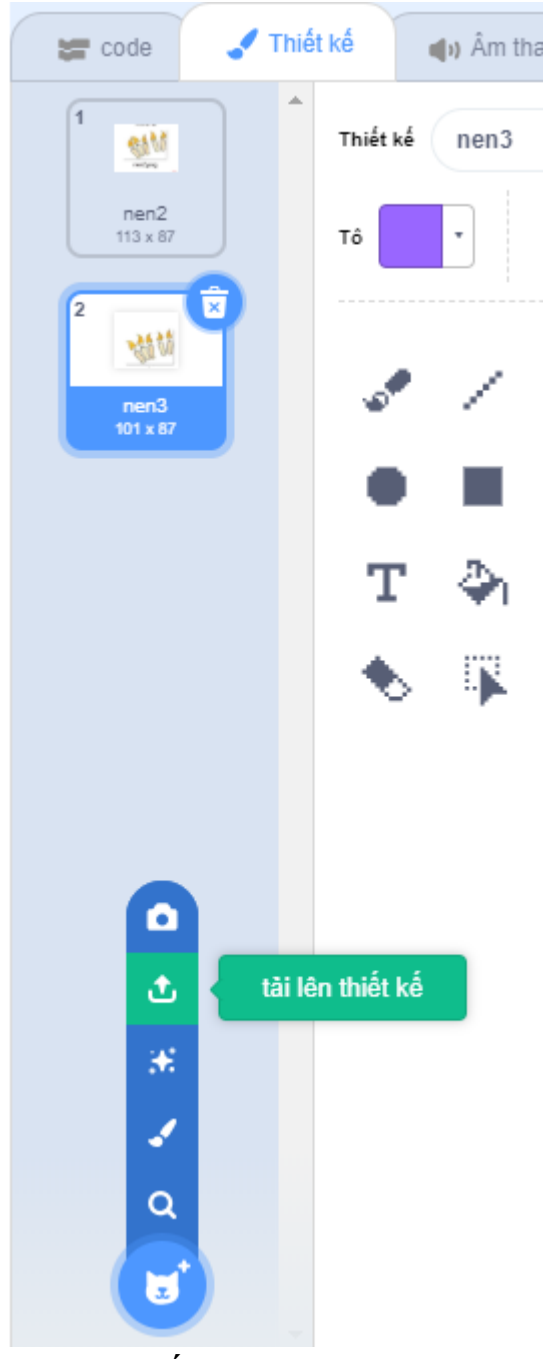

- 2 trang phục nến

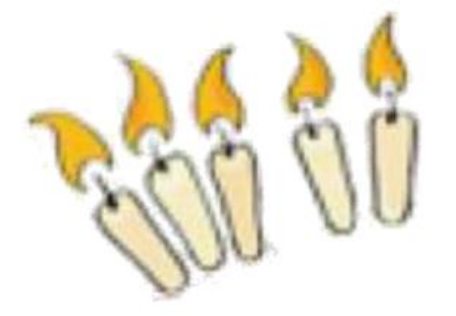

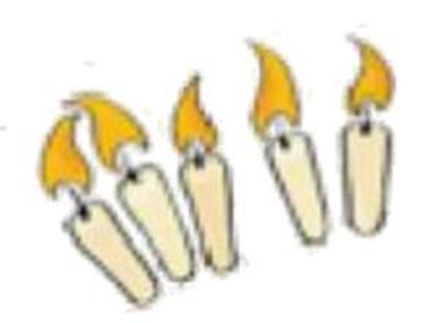

## **II. Lập trình cho đối tượng nến:**

- Nến được lập trình chuyển đổi giữa 2 trang phục liên tục
- Thay đổi trang phục, ta chọn **hiển thị** chọn **trang phục kế tiếp**

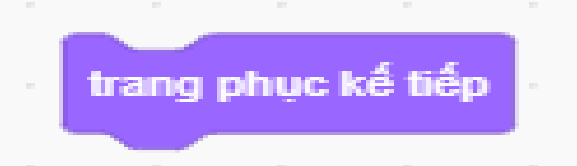

- Để ngọn nến luôn cháy chọn **điều khiển** chọn **liên tục**, thêm khối lệnh đợi để để ngọn nến cháy chậm và đẹp hơn

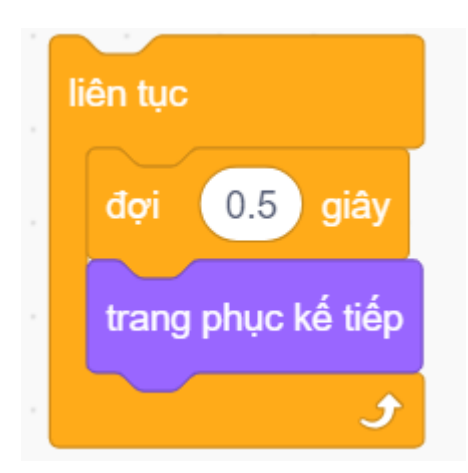

- Thêm khối lệnh **kích hoạt** và **đi tới điểm,** để khi bắt đầu chương trình, ngọn nến sẽ nhảy đến vị trí mong muốn

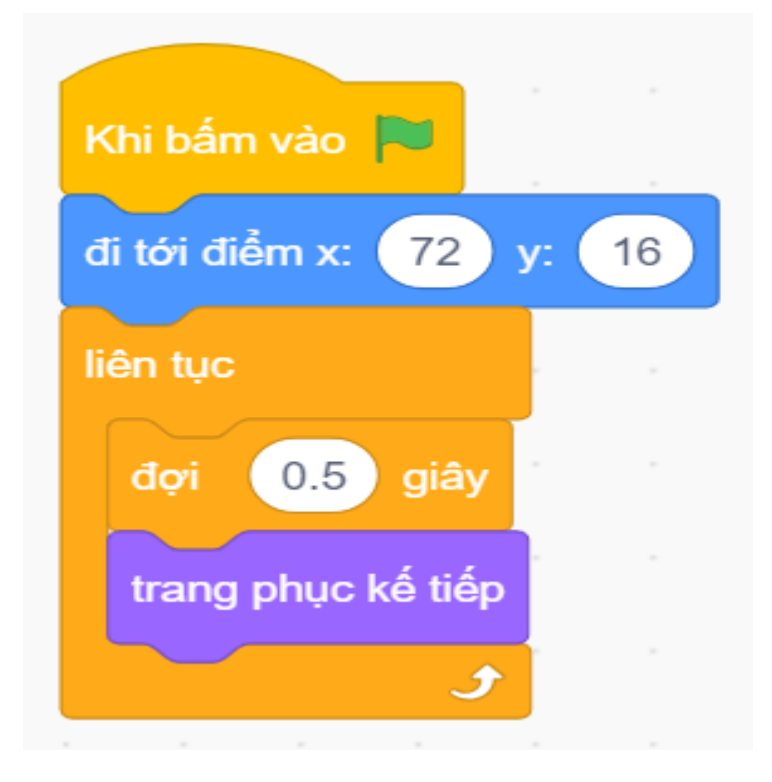